# **"Puis Vint le CSS... "** 1996

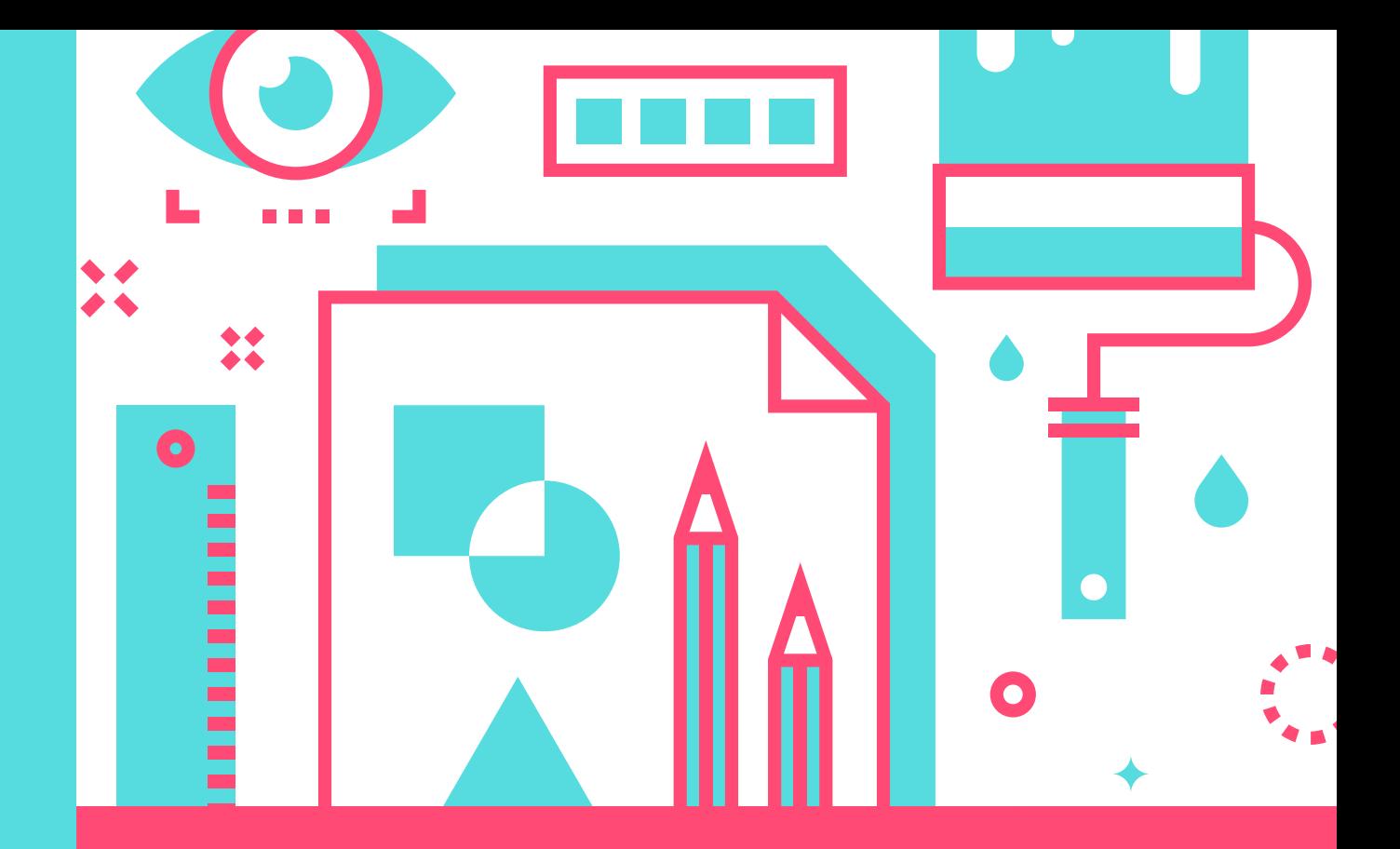

### **FICHE NIVEAU 1**

Approche Historique et ludique

# **CSS**

**Cascading Style Sheets, Quesaco? OU**

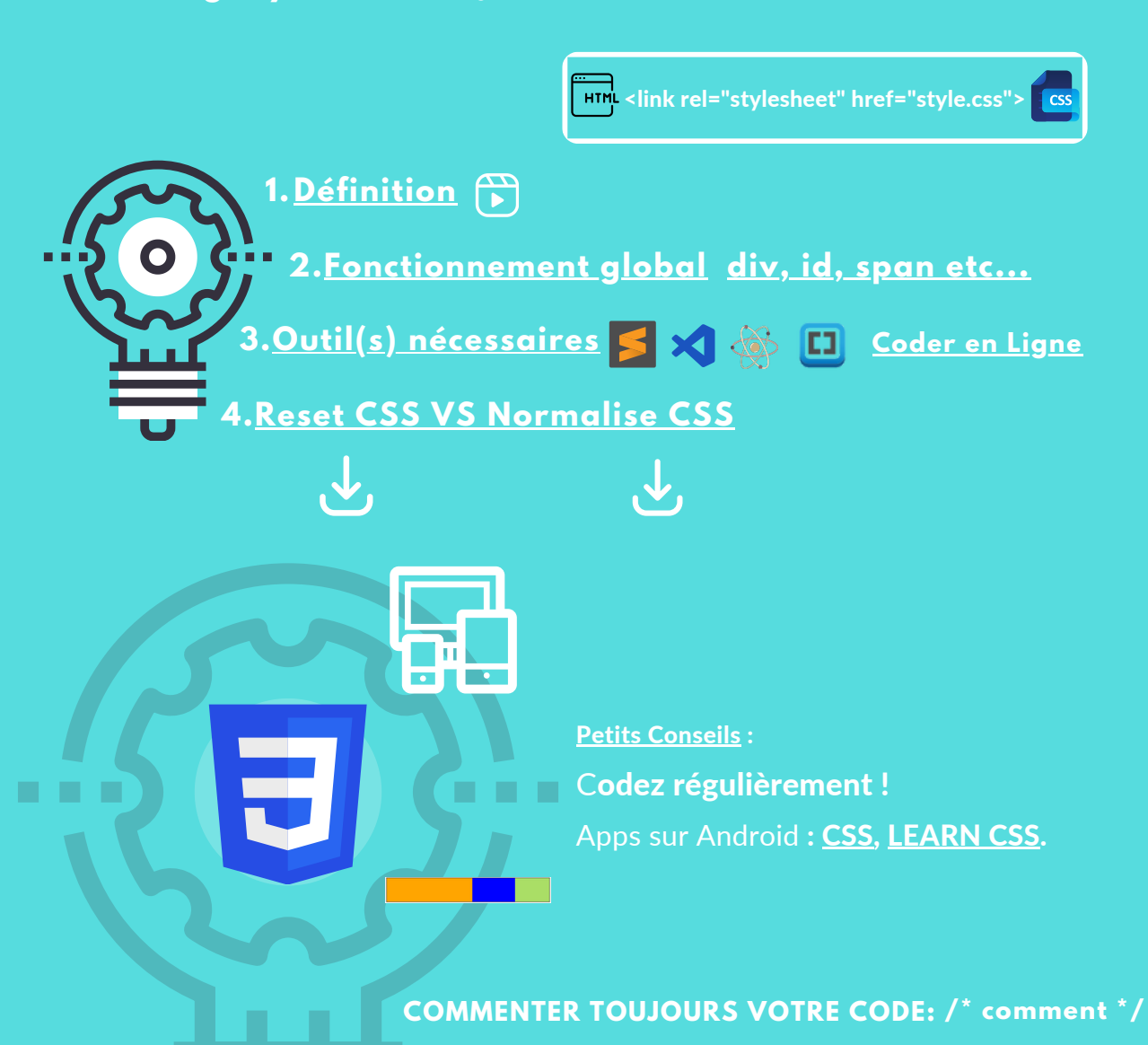

# **CSS, QUESACO? QUELQUES JEUX**

#### **CSS LUDIQUE - BASES**

- [Deviens](https://deviens.dev/initiation/css) dev
- CSS [Diner](http://flukeout.github.io/)
- CSS [Selector](https://toolness.github.io/css-selector-game/) Game
- The [Mine](https://www.blogduwebdesign.com/decouvrez-la-puissance-du-css-avec-the-mine-un-jeu-daventure-sans-la-moindre-ligne-de-js/#the_mine_no_js_css_only_adventure_game) (A voir!)

#### **RESSOURCES**

- Liste des [Balises](http://goulvench.free.fr/vrac/CSS.html#classification) + [Liste2](http://www.css-faciles.com/proprietes-css-liste-alphabetique.php)
- [Explications](https://thoughtbot.com/blog/basic-css-selectors-explained-with-cats) (chats) [Ludiques](https://blog.prototypr.io/16-css-lessons-via-post-it-notes-103d64809e7#.m91eebmh0) (post-it)

#### QUIZZ - EXERCICES

- CSS Bases Alsa [Creations](https://www.alsacreations.com/quiz/lire/5-CSS-debutant)
- [CSS](https://www.w3schools.com/css/css_quiz.asp) [-](https://www.w3schools.com/css/css_quiz.asp) W3 [School](https://www.w3schools.com/css/css_quiz.asp)[s](https://www.w3schools.com/quiztest/quiztest.asp?qtest=HTML)
- [HTML/CSS](https://www.pierre-giraud.com/html-css/exercices-html-css/index.php) Tutos (Pierre Giraud)
- CSS [InterMediaire-](https://www.alsacreations.com/quiz/lire/6-CSS-moyen) Alsa Creations

#### CREER [VOTRE](https://drive.google.com/file/d/1lYFmSRQpR1uDQ-xpl6x2nUEXA4VA4i8v/view?usp=share_link) CV EN CSS

**CREER [VOTRE](https://drive.google.com/file/d/1g69IPadgd1njSci3srxCN9MYVhbuxa43/view?usp=sharing) CV EN CSS 2** 

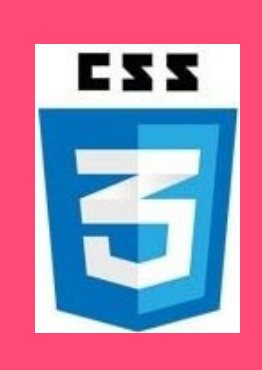

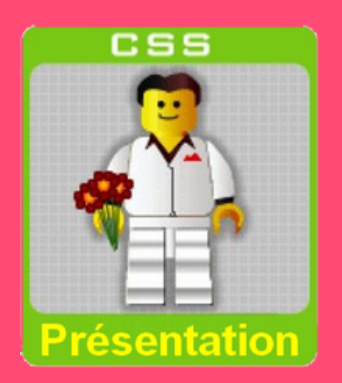

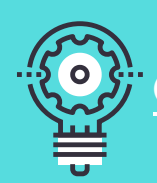

**HTM** 

 $\langle \, \vert \, \rangle$ 

## **CSS, INFOS DE BASE**

**<!doctype html> <html lang="fr"> <head> <meta charset="utf-8"> <title>Titre de la page</title> <link rel="stylesheet" href="style.css"> <script src="script.js"></script> </head> <body> <!-- Le reste du contenu--> </body> </html> /\* Ma feuille de style CSS\*/**

CSS<sup>I</sup>

**css externe**

**body {background:url("images/Papyrus.jpg");}**

**h1,h2 {color:black;} /\* Tout mon habillage...\*/**

### **STRUCTURE**

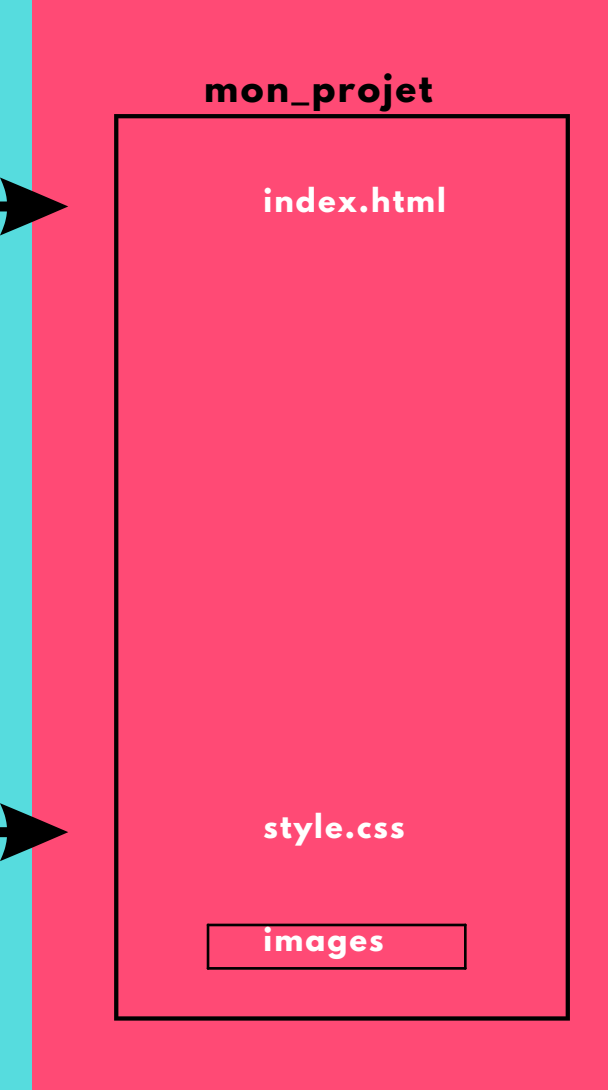

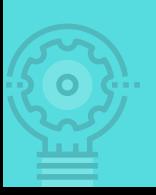

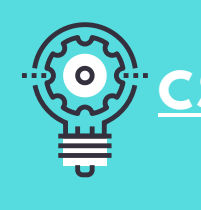

# **CSS, BALISES DE BASE**

**element {background-color: white; } element { text-align: justify; text-transform: uppercase;} element {color:black;} element {font-size: 2em; font-weight: bold;} element {width: 300px; height: 100px;} element {margin: 0px 20px 15px 5px;} element {padding: 0px 20px 15px 5px;} element {background:url("images/Papyrus.jpg");} element {float:right;} element {border: 2px black; border-radius: 5px;} element, element {text-shadow:1px grey; font-size:1.5em; } element {font-family: 'Rubik Gemstones';} a {text-decoration: none;} a:hover/\*quand on clique sur les liens\*/ {color:maroon;}**

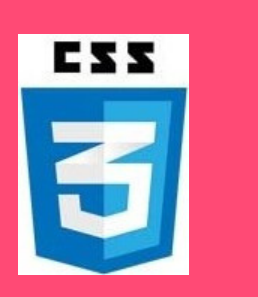

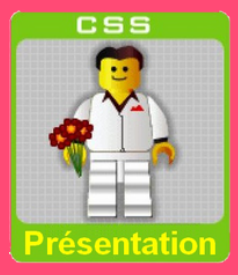

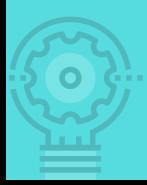

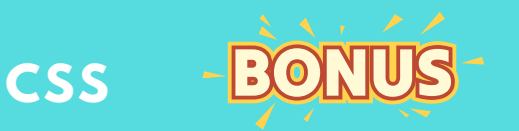

- **Le CSS permet de changer la nature des éléments HTML via: display: inline / display: block / display: inline-block exemple: H1 {display: inline;}**
- **Le super pouvoir du CSS : le Flex**
- **Les Médias Queries permettent de créer diverses versions de page web selon les supports, il suffit d'y indiquer des rêgles :**

**1) A insérer dans le head du html :**

**<meta name="viewport" content="width=device-width, initial-scale=1.0">**

**2) Dans le CSS:**

**@media screen and (max-width: 900px) {**

**/\* Insérez vos propriétés CSS ici, avec vos sélecteurs\*/}**

**Relier une ou des polices Google et les attribuer à vos éléments : Aller sur https://fonts.google.com/**

- **Cliquer sur la police qui vous intéresse.**
- **Sélectionner là. Le code import apparaît. [Click](https://drive.google.com/file/d/1a-mhPin9rtlHWsvwYexqNxC2DLdpS31v/view?usp=sharing)**
- **Le premier bloc est à copier dans le Head de votre HTML.**
- **Le deuxième bloc est à copier dans votre css : Ex: h2 {font-family: 'Rubik Gemstones' , cursive;}**

#### [EXERCICE](https://drive.google.com/file/d/1lYFmSRQpR1uDQ-xpl6x2nUEXA4VA4i8v/view?usp=share_link) [:](https://drive.google.com/file/d/1lYFmSRQpR1uDQ-xpl6x2nUEXA4VA4i8v/view?usp=share_link)

#### L' ÉCOLE DES NINJAS

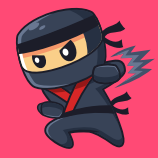

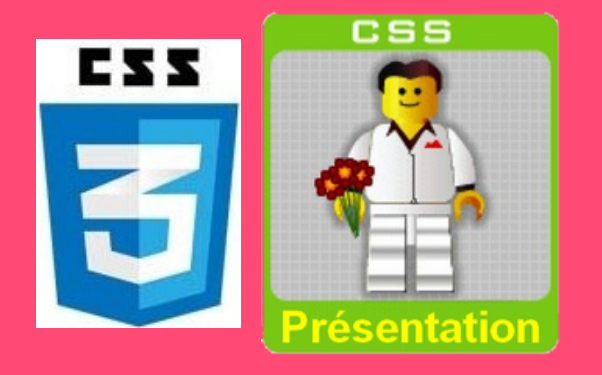